## **Adding Artifacts to Your E-Portfolio**

Here is an overview of the process for adding artifacts to your E-Portfolio:

- Identify the paper or project you want to use for an artifact (see Artifact List table at the end of these instructions).
- Convert the original artifact file into an Adobe Portable Document File (PDF).
- Name the PDF according to the standard it is supporting.
- Place the PDF in the folder named PDF found in the E-Portfolio folder.

A note of caution, you will need a computer that has the PDF writer software installed on it. This is separate from the Adobe Acrobat Reader that is available for free on the Web. All the computer labs in the Ed. building have the PDF writer software.

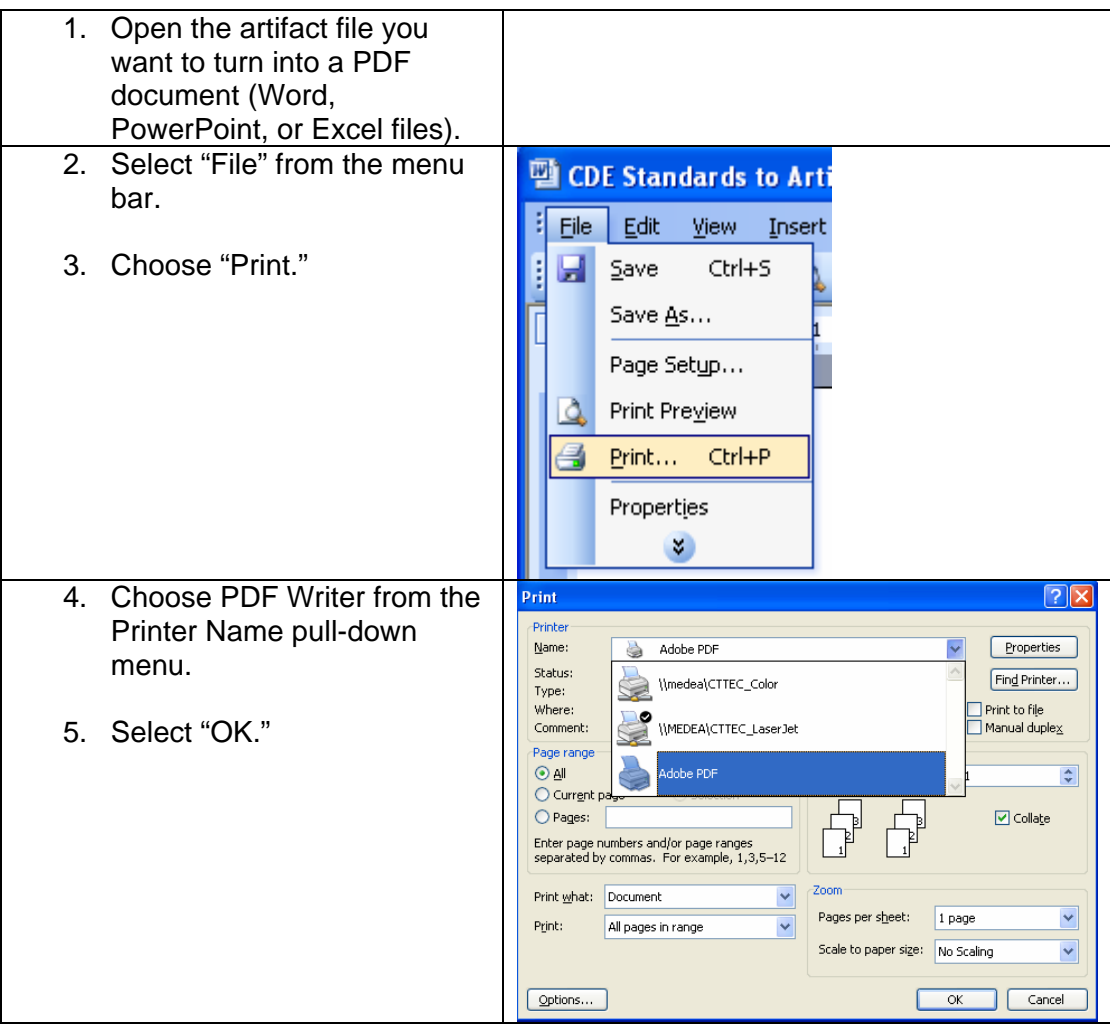

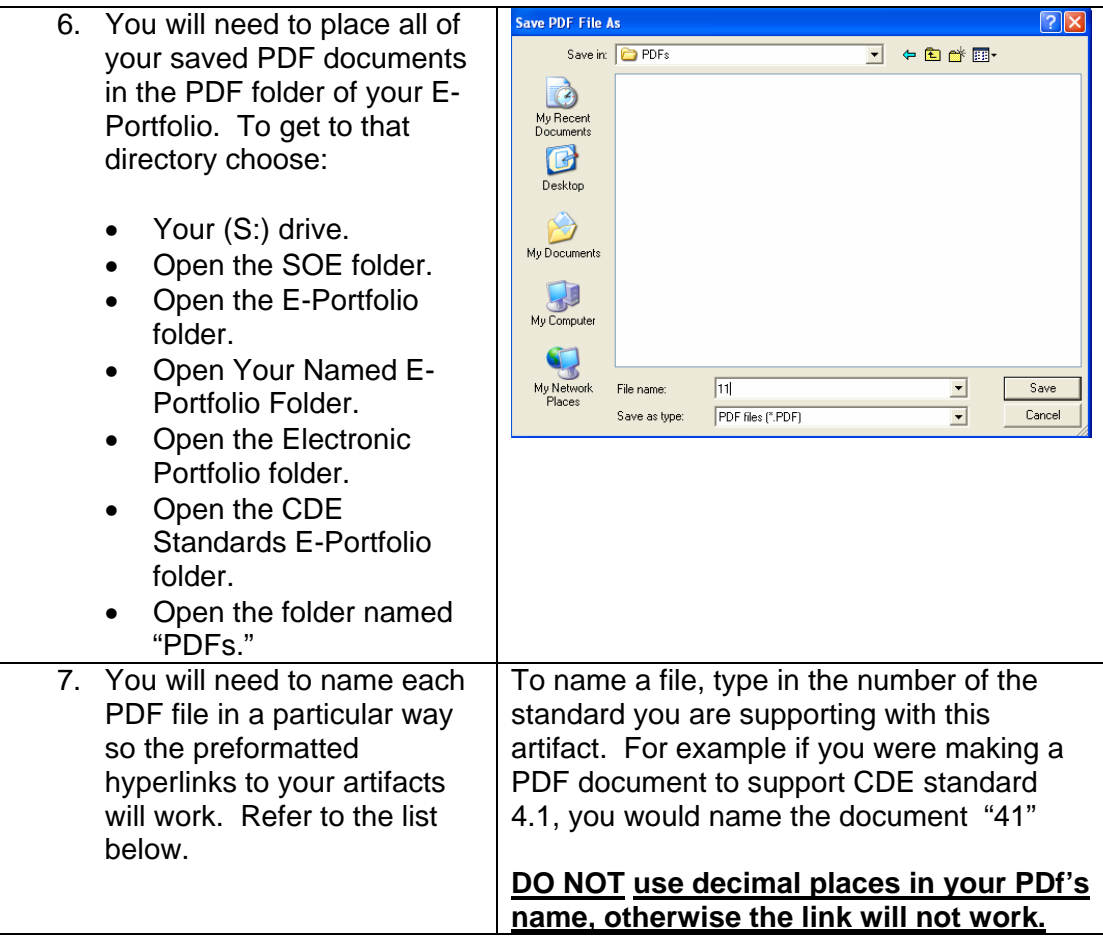

## **Artifact List and Corresponding CDE Standards (for 2002-2003)**

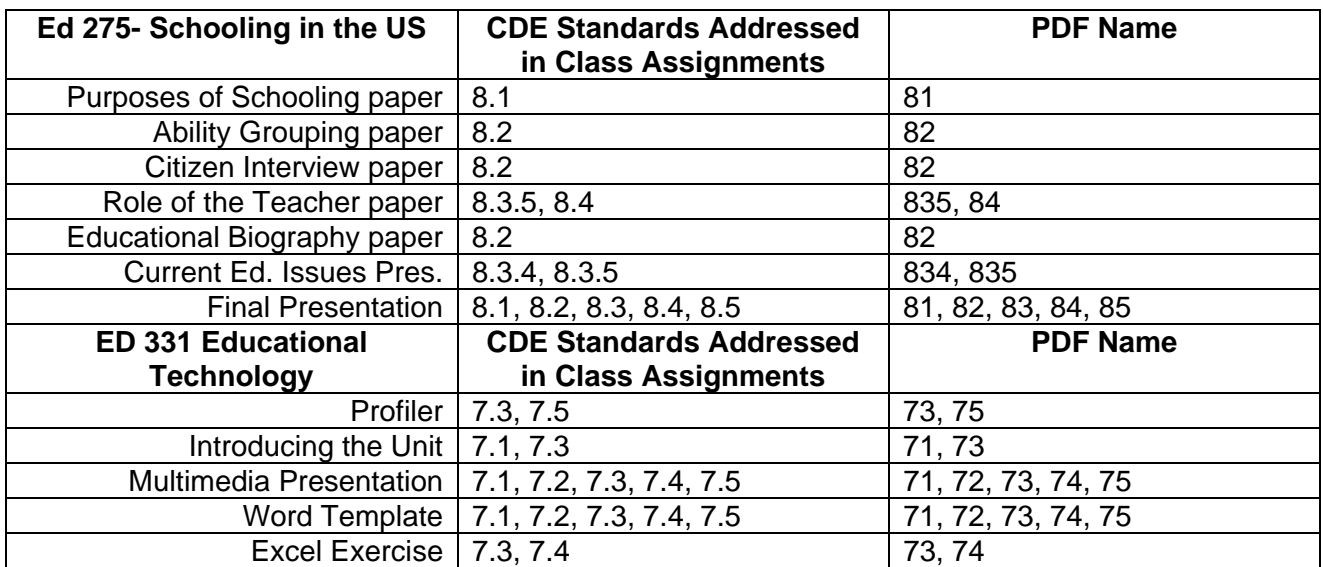

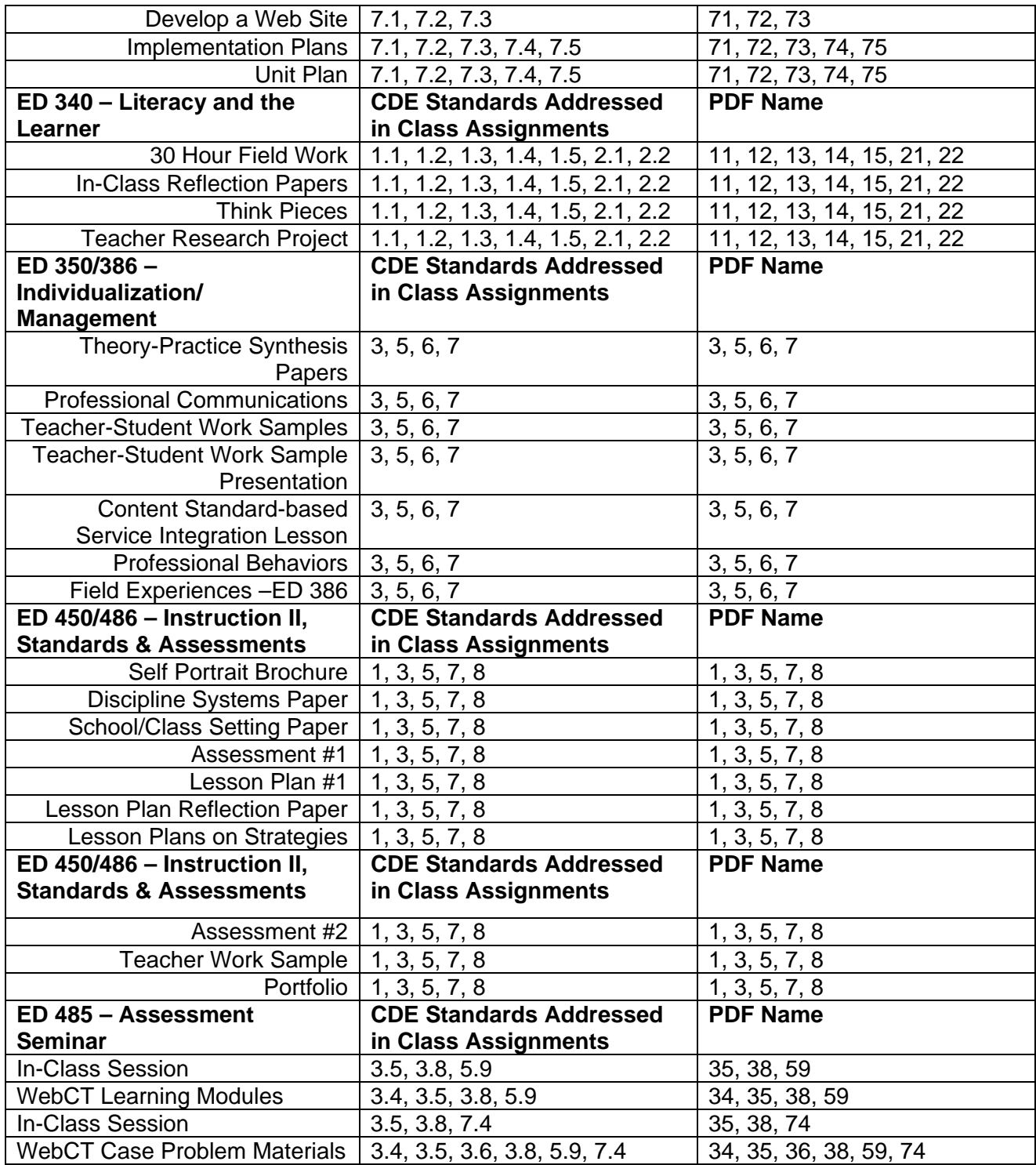